## **Fehlermeldung:**

**Bei der Datenbankprüfung/Datenbankkonvertierung erscheint folgender Fehler: Nexus DB: Table is read only [\$2AoB/10763]**

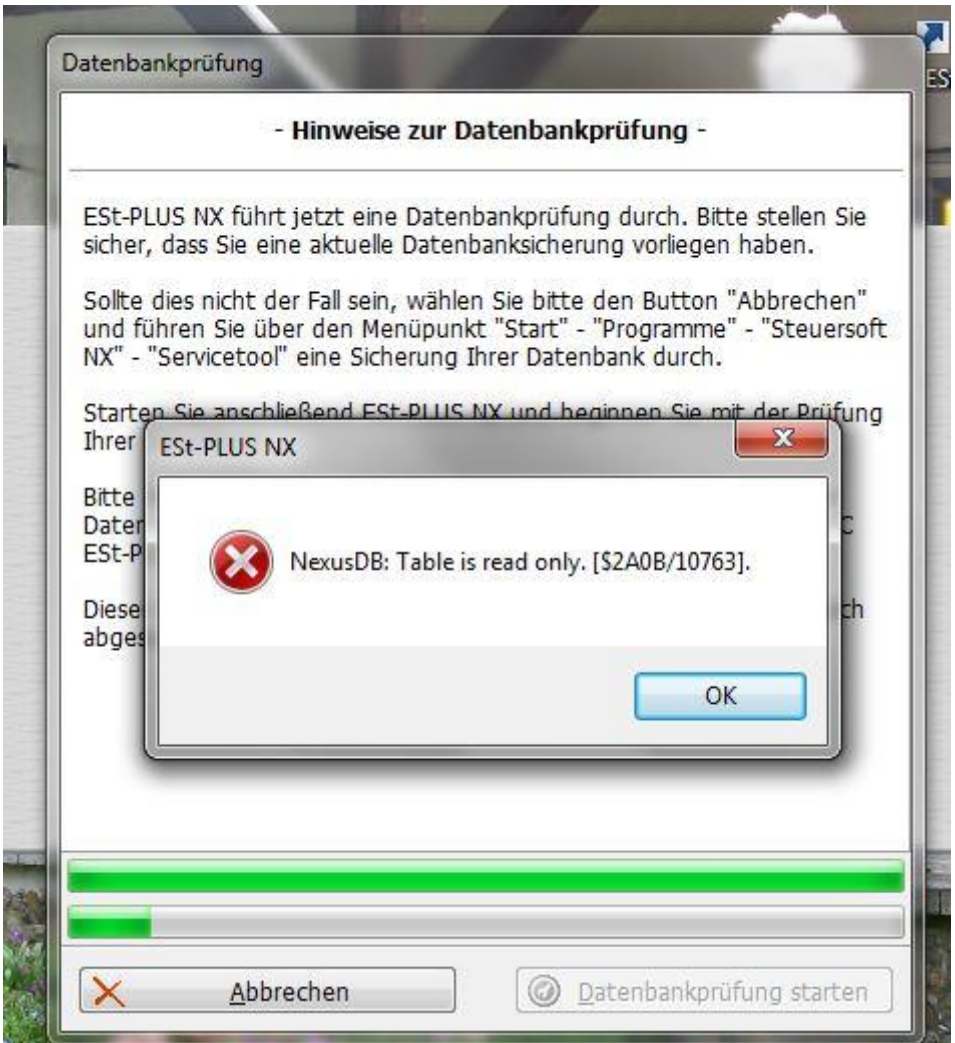

# **Lösung:**

In diesem Fall hat der Virenscanner Ihres PCs oder die Firewall die Datenbank im Zugriff. Eine Veränderung der Daten durch die Konvertierung kann somit nicht erfolgen und Sie erhalten die angezeigte Fehlermeldung.

Bitte schalten Sie **Virenscanner** und **Firewall** temporär ab und starten die Konvertierung erneut. Wir empfehlen dringend den Virenscanner so zu konfigurieren wie in unserer Anleitung beschrieben und die dort erwähnten Verzeichnisse vom aktiven Scannen auszuschließen.

### **Auszug aus dem Handbuch Seite 4:**

### **Firewalls und Virenscanner:**

Beim Einsatz einer Firewall muss die Datei NXSERVER.EXE nach Abschluss der Installation am Datenbankserver freigeschaltet werden. Aufgrund der Vielzahl von Firewalls ist es uns nicht möglich, Ihnen hierzu eine Anleitung zur Verfügung zu stellen. Bitte wenden Sie sich an Ihren Systemadministrator oder ziehen Sie das Handbuch des Firewall-Herstellers zu Rate.

Folgende Programme müssen ebenfalls in der Firewall freigeschaltet werden:

- **Bei der Einzelplatzversion:**
	- o ESTPLUS.EXE
- **Bei der Netzwerkversion:**
	- o NETSTART.EXE
	- o NETUPDATE.EXE
	- o ESTPLUS.EXE

Damit Ihr Virenscanner Ihnen keine Probleme beim Erstellen von Export-Dateien bzw. von Datensicherungen oder bei der Installation der Onlineupdates macht, sollten Sie folgende Verzeichnisse innerhalb Ihres Virenscanners ausschließen:

#### **Bei Windows Vista/7/8/8.1/10:**

C:\ProgramData\Steuersoft\EstPlusNX

C:\Benutzer\Öffentlich\Öffentliche Dokumente\Steuersoft\EstPlusNX

C:\ Benutzer\Benutzername\AppData\Roaming\Steuersoft\EstPlusNX

C:\ Benutzer\Benutzername\AppData\Local\Steuersoft\EstPlusNX

Innerhalb dieser Ordner befinden sich keine ausführbaren Dateien.

Sollte der Datenbankpfad geändert worden sein, muss dieses Verzeichnis ebenso ausgeschlossen werden.

Unsere ausführbaren Dateien (z. B. NXServer.exe, EStPlus.exe, EPStart.exe, NetStart.exe, NetUpdate.exe, DatabaseTool2.exe usw.) sind alle signiert. Damit liegt die Wahrscheinlichkeit, dass diese Dateien infiziert sein könnten, nahezu bei null Prozent.

Sofern Ihr Virenscanner eine Meldung betreffend eine unserer ausführbaren Dateien zeigt, verschieben Sie die vermeintlich infizierte Datei "nur" in die Quarantäne. Löschen Sie die Datei nicht. Die Vergangenheit hat gezeigt, dass die Warnungen bezüglich unserer Dateien bisher immer ein Fehlalarm waren. Wenn der Virenscanner dann die fehlerhafte Meldung per Onlineupdate korrigiert, kann die Datei aus dem Quarantäneordner wiederhergestellt werden. Bitte haben Sie Verständnis dafür, dass wir Ihnen hierbei nicht behilflich sein können, da sich die Virenscanner in Umfang und Bedienung sehr unterscheiden. Wenn Sie bei der Konfiguration oder Bedienung Hilfe benötigen, wenden Sie sich bitte an den Virenscanner-Hersteller.

Für die Firewall Abzuschalten hat Windows eine Anleitung:

[http://windows.microsoft.com/de-de/windows/turn-windows-firewall-on-off#turn-windows-firewall](http://windows.microsoft.com/de-de/windows/turn-windows-firewall-on-off#turn-windows-firewall-on-off=windows-7)[on-off=windows-7](http://windows.microsoft.com/de-de/windows/turn-windows-firewall-on-off#turn-windows-firewall-on-off=windows-7)